# Stream Recording

# Example of streamer with recording of published video stream

This streamer can be used to publish and record WebRTC streams on Web Call Server

On the screenshot below streaming from the client has been stopped.

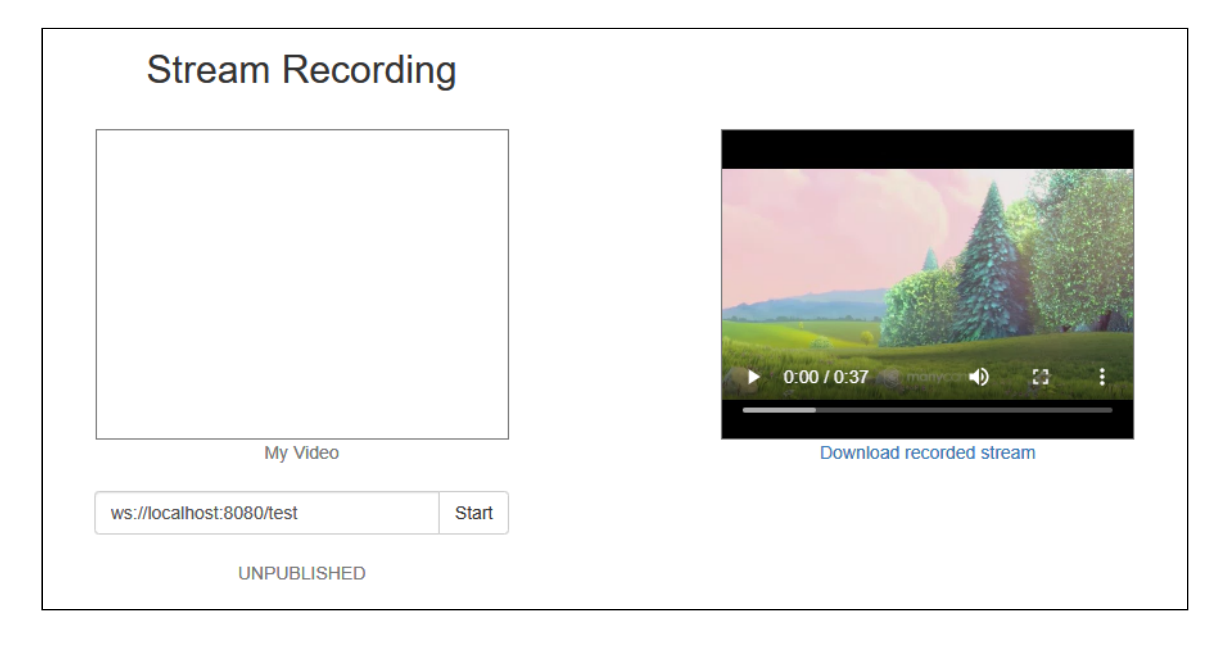

While publishing, video from the camera is played in My Video. When streaming is stopped, recording of the video stream becomes available for downloading and playback in the player on the right side of the page.

# Code of the example

The path to the source code of the example on WCS server is:

*/usr/local/FlashphonerWebCallServer/client/examples/demo/streaming/stream\_recording*

- $\cdot$  recording.css file with styles
- recording.html page of the streamer
- recording.js script providing functionality for the streamer

This example can be tested using the following address:

*https://host:8888/client/examples/demo/streaming/stream\_recording/recording.html*

Here host is the address of the WCS server.

# Analizing the code

To analyze the code, let's take the version of file recording. js with hash ecbadc3, which is available [here](https://github.com/flashphoner/flashphoner_client/blob/a50755e29880257c90aef69bcaac7843236e3ad0/examples/demo/streaming/stream_recording/recording.js) and can be downloaded with corresponding build [2.0.212](https://flashphoner.com/downloads/builds/flashphoner_client/wcs_api-2.0/flashphoner-api-2.0.212-ecbadc3d0850a638ae9eb784708539780a1ffbef.tar.gz).

### 1. Initialization of the API

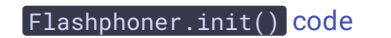

Flashphoner.init();

#### 2. Connection to server.

Flashphoner.createSession() [code](https://github.com/flashphoner/flashphoner_client/blob/a50755e29880257c90aef69bcaac7843236e3ad0/examples/demo/streaming/stream_recording/recording.js#L65)

```
Flashphoner.createSession({urlServer: url}).on(SESSION_STATUS.ESTABLISHED,
function(session){
    ...
}).on(SESSION_STATUS.DISCONNECTED, function(){
    ...
}).on(SESSION_STATUS.FAILED, function(){
});
```
3. Receiving the event confirming successful connection

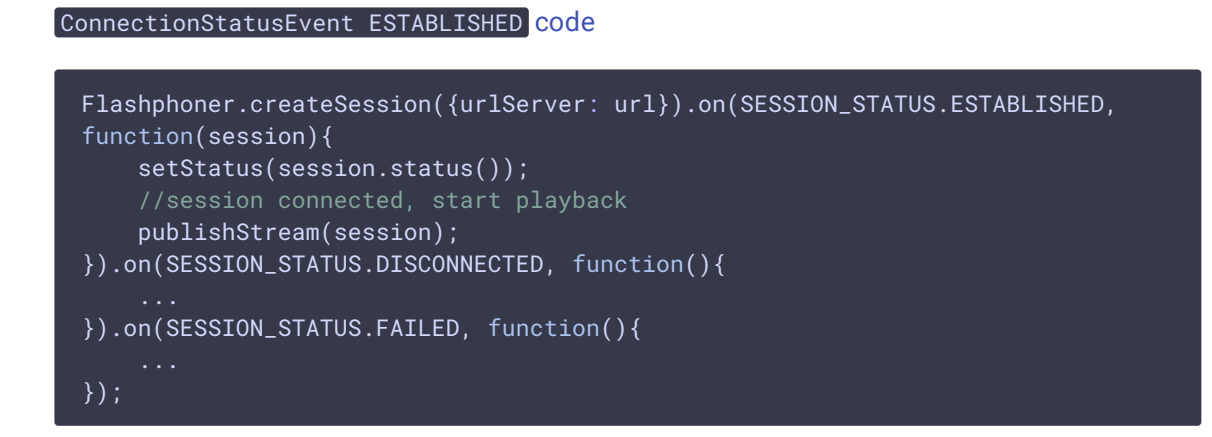

#### 4. Video streaming

Session.createStream(), Stream.publish() [code](https://github.com/flashphoner/flashphoner_client/blob/a50755e29880257c90aef69bcaac7843236e3ad0/examples/demo/streaming/stream_recording/recording.js#L80)

When stream is created, the following parameters are passed

- streamName name of the stream
- [localVideo] div element, in which video from camera will be displayed

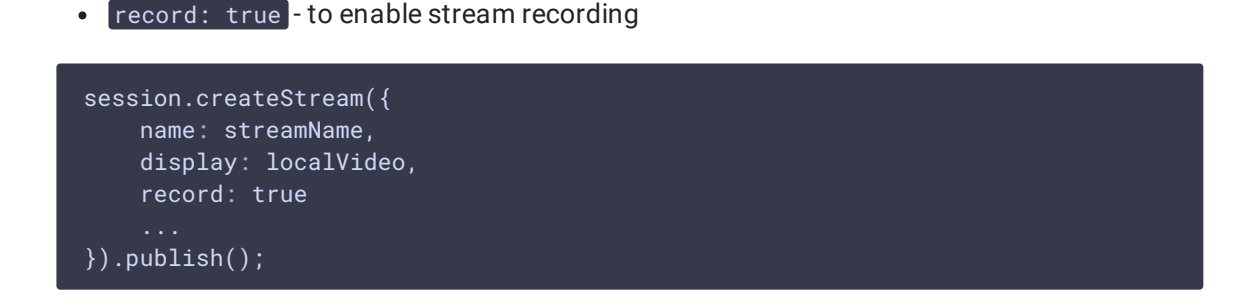

5. Receiving the event confirming successful streaming

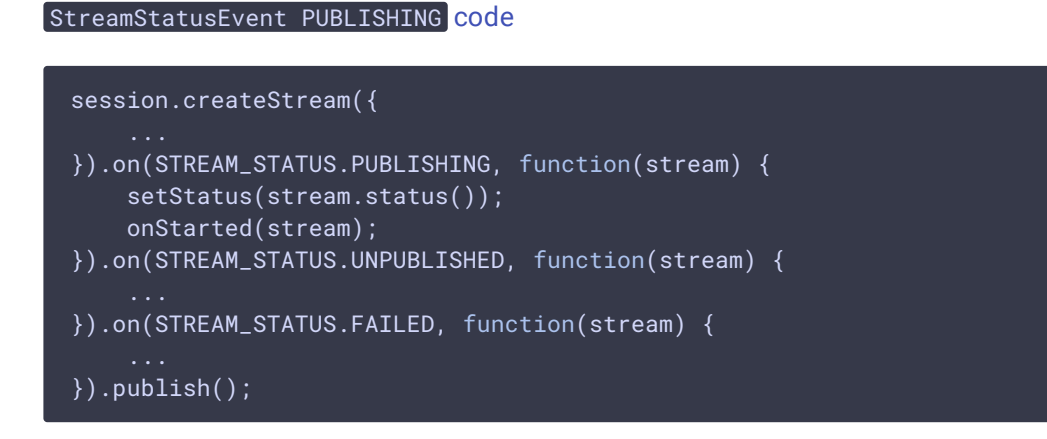

### 6. Streaming stop

Stream.stop() [code](https://github.com/flashphoner/flashphoner_client/blob/a50755e29880257c90aef69bcaac7843236e3ad0/examples/demo/streaming/stream_recording/recording.js#L29)

```
function onStarted(stream) {
   $("#publishBtn").text("Stop").off('click').click(function(){
       $(this).prop('disabled', true);
       stream.stop();
   }).prop('disabled', false);
```
## 7. Receiving the event confirming successful streaming stop

#### StreamStatusEvent UNPUBLISHED [code](https://github.com/flashphoner/flashphoner_client/blob/a50755e29880257c90aef69bcaac7843236e3ad0/examples/demo/streaming/stream_recording/recording.js#L89)

On receiving the event, showDownloadLink $()$  function is called to form the record file download link. The record file name returned by Stream.getRecordInfo() method is passed to the showDownloadLink() function.

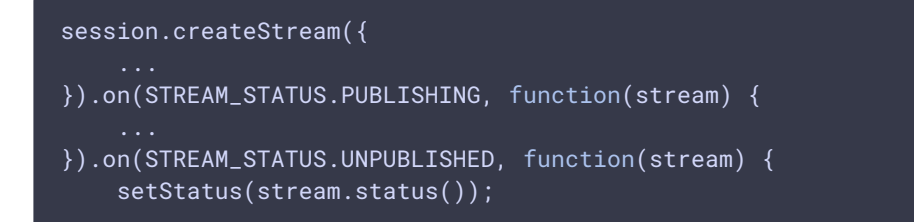

```
showDownloadLink(stream.getRecordInfo());
   onStopped();
}).on(STREAM_STATUS.FAILED, function(stream) {
}).publish();
```
### 8. Download link

[code](https://github.com/flashphoner/flashphoner_client/blob/a50755e29880257c90aef69bcaac7843236e3ad0/examples/demo/streaming/stream_recording/recording.js#L119)

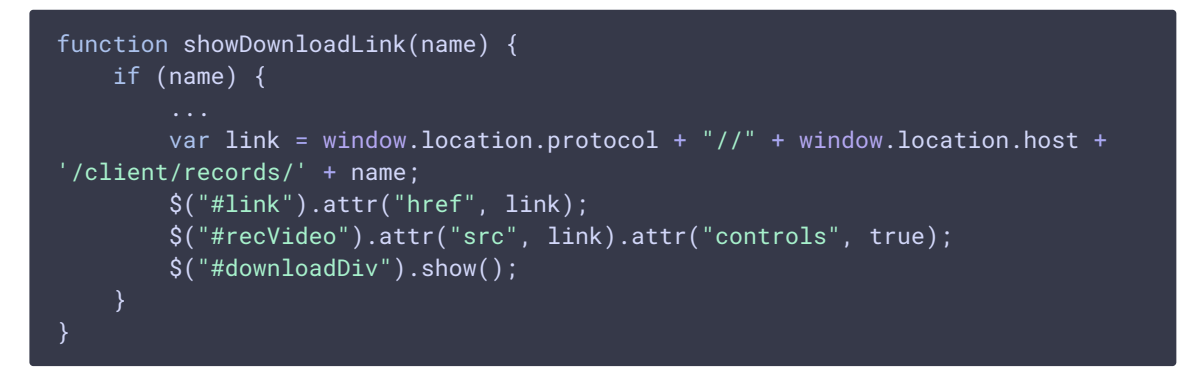

Stream recordings are saved to directory \$WCS\_HOME/client/records

When the link is formed:

- window.location.protocol is the protocol being used (HTTP or HTTPS)
- window.location.host is <address of the WCS server>:<port>;
- name is name of the file with the recording